## **TEMRİN ADI** Trafik Lambası Uygulaması **TEMRİN NO** 11 **Amaç:** Trafik lambası uygulaması yapmak. ARD1 D1 D<sub>2</sub> **LED-YELLOW** D<sub>3</sub>

 Modülün beslemesi Arduino kartının 5 V ve GND uçlarından verilir. Modülün Görsel'de 13, 12, 11 numaralı pinlere sırasıyla kırmızı, sarı ve yeşil LED bağlanarak programda çıkış olarak ayarlanmıştır. Her durum için yanan lambalara lojik 1 bilgisi gönderilirken sönmesi istenen lambalara lojik 0 bilgisi gönderilir.

Değişkenler (kirmizi, sari, yesil) byte (0-255 arası sayılar için) tipinde tanımlanarak const ifadesiyle içeriği değiştirilmeyecek şekilde ayarlanmıştır.

Trafik lambası uygulama programı aşağıdaki gibidir:

const byte kirmizi = 13, sari = 12, yesil = 11;

void setup() {

pinMode(kirmizi, OUTPUT); // Kırmızı LED.

pinMode(sari, OUTPUT); // Sarı LED.

pinMode(yesil, OUTPUT); // Yeşil LED.}

void loop() {

digitalWrite(kirmizi, 1); // Kırmızı LED'i yak.

digitalWrite(sari, 0);

digitalWrite(yesil, 0);

delay(3000);

digitalWrite(kirmizi, 1); // Kırmızı LED'i yak.

digitalWrite(sari, 1); // Sarı LED'i yak.

digitalWrite(yesil, 0);

delay(1000); digitalWrite(kirmizi, 0);

digitalWrite(sari, 0);

digitalWrite(yesil, 1); // Yeşil LED'i yak.

delay(3000);

digitalWrite(kirmizi, 0);

digitalWrite(sari, 1); // Sarı LED'i yak.

digitalWrite(yesil, 0);

delay(1000);

}

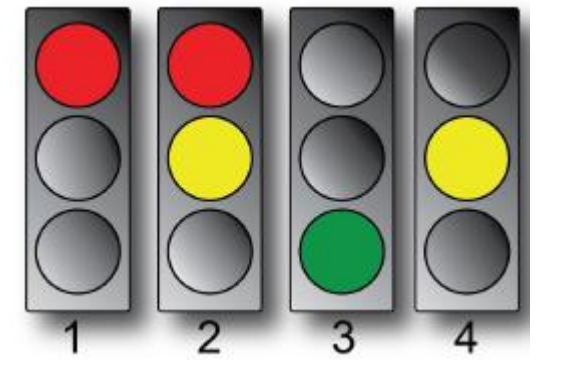

## **İŞLEM BASAMAKLARI:**

- 1. İş sağlığı ve güvenliği tedbirlerine uyarak araç gerecinizi hazırlayınız.
- 2. Öğretmeninizden teslim aldığınız malzemelerin gerekli kontrollerini yapınız.
- 3. Görsel'deki devreyi kurunuz.
- 4. Programı yazıp Arduino'ya yükleyerek devrenin çalışmasını gözlemleyiniz.
- 5. Öğretmeninizden teslim aldığınız malzemeleri gerekli kontrollerini yaparak iade ediniz.

## **SIRA SİZDE:**

**1.** boolean yak=1, sondur=0; şeklinde değişkenler tanımlayarak LED'e 1 ve 0 bilgisini "yak" ve "sondur" değişkenleriyle gönderiniz.

// …

void loop() {

digitalWrite(kirmizi, yak); // Kırmızı LED'i yak.

digitalWrite(sari, sondur);

digitalWrite(yesil, sondur);

delay(3000);

// …

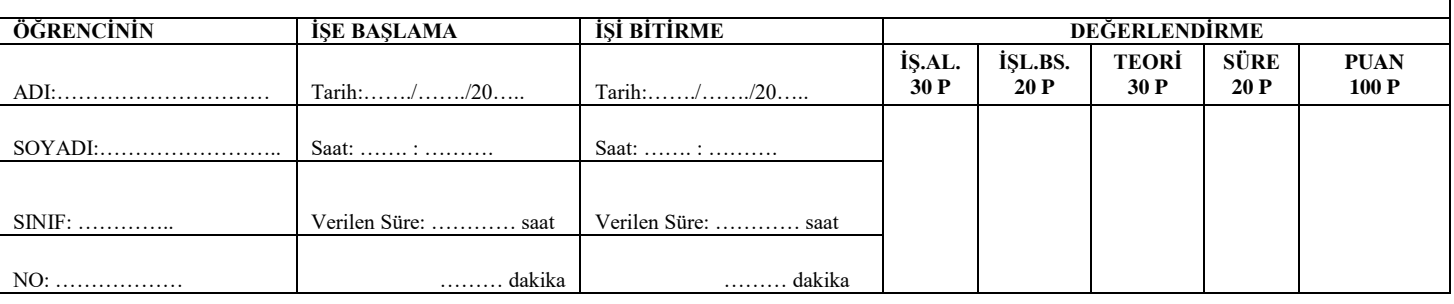